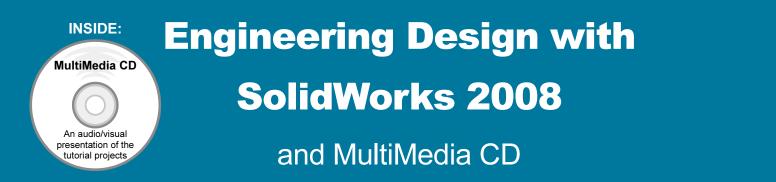

## A Step-by-Step Project Based Approach Utilizing 3D Solid Modeling

David C. Planchard & Marie P. Planchard, CSWP

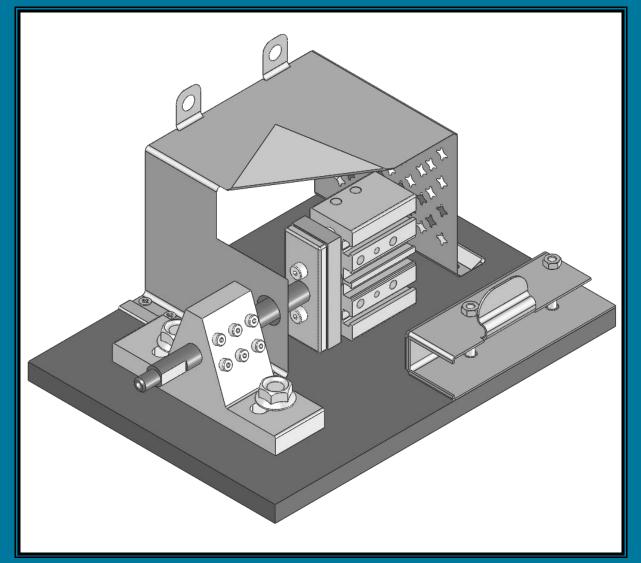

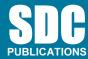

**Schroff Development Corporation** 

www.schroff.com www.schroff-europe.com

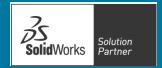

## **Table of Contents**

| Introduction                                                | I-1  |
|-------------------------------------------------------------|------|
| About the Cover                                             | I-2  |
| About the Authors                                           | I-2  |
| Dedication                                                  | I-3  |
| Contact the Authors                                         | I-3  |
| Notes to Instructors                                        | I-3  |
| Trademarks, Disclaimer, and Copyrighted Material            | I-3  |
| References                                                  | I-4  |
| Table of Contents                                           | I-5  |
| Overview of Projects                                        | I-10 |
| What is SolidWorks?                                         | I-13 |
| About the Book                                              | I-15 |
| Windows Terminology in SolidWorks                           | I-15 |
| <b>Project 1 – Fundamentals of Part Modeling</b>            | 1-1  |
| Project Objective                                           | 3    |
| Project Situation                                           | 4    |
| Project Overview                                            | 5    |
| File Management                                             | 7    |
| Start a SolidWorks Session                                  | 9    |
| Understand the SolidWorks User Interface and CommandManager | 10   |
| Menu bar toolbar                                            | 10   |
| Menu bar menu                                               | 10   |
| Drop-down menu                                              | 11   |
| Right-click Pop-up menus                                    | 11   |
| Flyout tool buttons                                         | 11   |
| System feedback icons                                       | 11   |
| Confirmation Corner                                         | 12   |
| Heads-up View toolbar                                       | 12   |
| Default CommandManger                                       | 14   |
| FeatureManager Design Tree                                  | 15   |
| Fly-out FeatureManager                                      | 17   |
| Task Pane                                                   | 18   |
| Design Library                                              | 18   |
| File Explore                                                | 19   |
| Search                                                      | 19   |
| View Palette                                                | 19   |
| RealView                                                    | 20   |
| Document Recovery                                           | 20   |
| Motion Study tab                                            | 20   |
| System Options                                              | 26   |
| Part Document Template and Document Properties              | 27   |
| PLATE Part Overview                                         | 30   |
| PLATE Part-New SolidWorks Document                          | 32   |
| PLATE Base Feature                                          | 33   |
| Machined Part                                               | 33   |
| Reference Planes and Orthographic Projection                | 35   |
| PLATE Part-Extruded Base Feature                            | 39   |

| PLATE Part-Modify Dimensions and Rename                      | 47        |
|--------------------------------------------------------------|-----------|
| Display Modes, View Modes, View tools, and Appearances       | 49        |
| Fasteners                                                    | 51        |
| PLATE Part-Extruded Cut Feature                              | 52        |
| PLATE Part-Fillet Feature                                    | 58        |
| PLATE Part-Hole Wizard                                       | 60        |
| ROD Part Overview                                            | 63        |
| ROD Part-Extruded Base Feature                               | 65        |
| Rod Part-Extruded Cut Feature                                | 67        |
| ROD Part-Chamfer Feature                                     | 68        |
| ROD Part-Extruded Cut Feature & Convert Entities Sketch Tool | 69        |
| ROD Part-View Orientation, Named Views & Viewport option     | 74        |
| ROD Part-Copy/Paste Function                                 | 75        |
| ROD Part-Design Changes with Rollback                        | 76        |
| ROD Part-Recover from Rebuild Errors                         | 78        |
| ROD Part-Edit Part Color                                     | 82        |
| GUIDE Part Overview                                          | 84        |
| GUIDE Part-Extruded Base Feature and Dynamic Mirror Feature  | 86        |
| GUIDE Part-Extruded Cut Slot Profile                         | 80<br>90  |
| GUIDE Part-Mirror Feature                                    | 90<br>93  |
| GUIDE Part-Holes                                             | 93<br>94  |
|                                                              |           |
| GUIDE PART-Linear Pattern Feature                            | 97        |
| GUIDE Part-Materials Editor and Mass Properties              | 99<br>101 |
| Manufacturing Considerations                                 | 101       |
| Sketch Entities and Sketch Tools                             | 104       |
| Project Summary                                              | 105       |
| Project Terminology                                          | 105       |
| Questions / Exercises                                        | 108       |
| Project 2 – Fundamentals of Assembly Modeling                | 2-1       |
| Project Objective                                            | 3         |
| Project Situation                                            | 3<br>4    |
| Project Overview                                             |           |
| Bottom-Up Assembly Modeling approach                         | 5<br>5    |
|                                                              |           |
| Linear Motion and Rotational Motion                          | 6         |
| GUIDE-ROD assembly                                           | 7         |
| GUIDE-ROD assembly - Insert Components                       | 12        |
| FeatureManager Syntax                                        | 13        |
| Mate Types                                                   | 16        |
| Standard Mates                                               | 16        |
| Advanced Mates                                               | 17        |
| Mechanical Mates                                             | 17        |
| GUIDE-ROD Assembly-Mate the ROD Component                    | 18        |
| GUIDE-ROD Assembly-Mate the PLATE Component                  | 23        |
| GUIDE-ROD Assembly-Mate Errors                               | 27        |
| Collision Detection                                          | 30        |
| Modify Component Dimension                                   | 31        |
| Design Library                                               | 32        |
| GUIDE-ROD Assembly- Inert Mates                              | 35        |
| Socket Head Cap Screw Part                                   | 39        |
| SmartMates                                                   | 44        |

| Coincident/Concentric SmartMate                            | 44       |
|------------------------------------------------------------|----------|
| Tolerance and Fit                                          | 47       |
| Exploded View                                              | 51       |
| Section View                                               | 56       |
| Analyze an Interference Problem                            | 58       |
| Save As Copy Option                                        | 59       |
| GUIDE-ROD Assembly-Feature Driven Component Pattern        | 62       |
| Redefining Mates and Linear Components Pattern             | 64       |
| Folders and Suppressed Components                          | 68       |
| Make-Buy Decision: 3D ContentCentral                       | 69       |
| CUSTOMER Assembly                                          | 72       |
| Copy the CUSTOMER Assembly                                 | 78       |
| COSMOSXpress                                               | 81       |
| Analyze the MGPMRod Part                                   | 86       |
| Review of COSMOSXpress                                     | 91       |
| Project Summary                                            | 92       |
| Project Terminology                                        | 93       |
| Questions / Exercises                                      | 96       |
| Questions / Exercises                                      | 90       |
| <b>Project 3 – Fundamentals of Drawing</b>                 | 3-1      |
| Project Objective                                          | 3        |
| Project Situation                                          | 4        |
| Project Overview                                           | 4        |
| Drawing Template and Sheet Format                          | 5        |
| Sheet Format and Title Block                               | 12       |
| Company Logo                                               | 17       |
| Save Sheet Format and Save As Drawing Template             | 20       |
| GUIDE Part-Modify                                          | 23       |
| GUIDE Part-Drawing                                         | 24       |
| Move Views and Properties of the Sheet                     | 27       |
| Auxiliary View, Section View and Detail View               | 30       |
| Auxiliary View                                             | 31       |
| Section View                                               | 32       |
| Detail View                                                | 33       |
| Display Modes and Performance                              | 34       |
| Detail Drawing                                             | 36       |
| Move Dimensions in the Same View                           | 39       |
| Partial Auxiliary View-Crop View                           | 41       |
| Move Dimensions to a Different View                        | 45       |
| Dimension Holes and the Hole Callout                       | 46       |
| Center Marks and Centerlines                               | 49       |
| Modify the Dimension Scheme                                | 51       |
| GUIDE Part-Insert an Additional Feature                    | 55       |
| General Notes and Parametric Notes                         | 57       |
| Revision Table                                             | 60       |
|                                                            | 62       |
| Part Number and Document Properties                        | 62<br>68 |
| Exploded View<br>Balloons                                  |          |
|                                                            | 70<br>72 |
| Bill of Materials                                          | 72       |
| Associative Part, Assembly, and Drawing<br>Project Summary | 77<br>78 |
| r tojeet Summary                                           | / 0      |

| Project Terminology                                              | 79              |
|------------------------------------------------------------------|-----------------|
| Questions / Exercises                                            | 81              |
| Decident 4 Extended and Develop Easturing                        | 4 1             |
| Project 4 – Extrude and Revolve Features<br>Project Objective    | <b>4-1</b><br>3 |
| Project Overview                                                 | 3<br>4          |
| Design Intent                                                    | 6               |
| Project Situation                                                | 9               |
| Part Template                                                    | 11              |
| BATTERY Part                                                     | 15              |
| BATTERY Part-Extruded Base Feature                               | 13              |
| BATTERY Part-Fillet Feature Edge                                 | 22              |
| BATTERY Part-Extruded Cut Feature                                | 22              |
| BATTERY Part-Fillet Feature Face                                 | 24              |
| BATTERY Part-Extruded Boss Feature                               | 20<br>27        |
| Injection Molded Process                                         | 33              |
| BATTERYPLATE Part                                                | 34              |
| Save As, Delete, Modify and Edit Feature                         | 35              |
| BATTERYPLATE Part-Extruded Boss Feature                          | 37              |
| BATTERYPLATE Part-Fillet Features-Full Round, options            | 38              |
| Multibody Parts and the Extruded Boss Features                   | 41              |
| LENS Part                                                        | 43              |
| LENS Part-Revolved Base Feature                                  | 44              |
| LENS Part-Shell Feature                                          | 47              |
| Extruded Boss Feature and Convert Entities Sketch tool           | 48              |
| LENS Part-Hole Wizard                                            | 49              |
| LENS Part-Revolved Boss Thin Feature                             | 52              |
| LENS Part-Extruded Boss Feature and Offset Entities              | 54              |
| LENS Part-Extruded Boss Feature and Transparent Optical Property | 56              |
| BULB Part                                                        | 58              |
| BULB Part-Revolved Base Feature                                  | 59              |
| BULB Part-Revolved Boss Feature and Spline Sketch tool           | 61              |
| BULB Part-Revolved Cut Thin Feature                              | 63              |
| BULB Part-Dome Feature                                           | 65              |
| BULB Part-Circular Pattern Feature                               | 66              |
| Customizing Toolbars and Short Cut Keys                          | 70              |
| Design Checklist and Goals before Plastic Manufacturing          | 72              |
| Mold Base                                                        | 74              |
| Applying SolidWorks Features for Mold Tooling Design             | 74              |
| Manufacturing Design Issues                                      | 84              |
| Project Summary                                                  | 85              |
| Project Terminology                                              | 86              |
| Questions / Exercises                                            | 89              |
| Project 5 – Swept, Loft, and Additional Features                 | 5-1             |
| Project Objective                                                | 3               |
| Project Overview                                                 | 4               |
| Project Situation                                                | 5               |
| O-RING Part- Swept Base Feature                                  | 7               |
| O-RING Part-Design Table                                         | 9               |
| SWITCH Part-Loft Base Feature                                    | 13              |

| SWITCH Part-Shape Feature                                                                                                    | 18                                                                                                    |
|----------------------------------------------------------------------------------------------------|----------------------------------------------------------------------------------------------------|
| Four Major Categories of Solid Features                                                                                                    | 20                                                                                                    |
| LENSCAP Part                                                                                                    | 20                                                                                                    |
| LENSCAP Part-Extruded Base, Extruded Cut and Shell Features                                                                                                    | 21                                                                                                    |
| LENSCAP Part-Revolved Cut Thin Feature                                                                                                    | 24                                                                                                    |
| LENSCAP Part-Thread, Swept Feature and Helix/Spiral Curve                                                                                                    | 25                                                                                                    |
| HOUSING Part                                                                                                    | 31                                                                                                    |
| HOUSING Part-Loft Boss Feature                                                                                                    | 34                                                                                                    |
| HOUSING Part-First Extruded Boss Feature                                                                                                    | 38                                                                                                    |
| HOUSING Part-Shell Feature                                                                                                    | 39                                                                                                    |
| HOUSING Part-Second Extruded Boss Feature                                                                                                    | 40                                                                                                    |
| HOUSING Part-Draft Feature                                                                                                    | 41                                                                                                    |
| HOUSING Part-Thread with Swept Feature                                                                                                    | 43                                                                                                    |
| HOUSING Part-Handle with Swept Feature                                                                                                    | 48                                                                                                    |
| HOUSING Part-Extruded Cut Feature with Up To Surface                                                                                                    | 53                                                                                                    |
| HOUSING Part-First Rib and Linear Pattern Feature                                                                                                    | 55                                                                                                    |
| HOUSING Part-Second Rib Feature                                                                                                    | 58                                                                                                    |
| HOUSING Part-Mirror Feature                                                                                                    | 61                                                                                                    |
| FLASHLIGHT Assembly                                                                                                    | 64                                                                                                    |
| Assembly Template                                                                                                    | 65                                                                                                    |
| LENSANDBULB Sub-assembly                                                                                                    | 65                                                                                                    |
| BATTERYANDPLATE Sub-assembly                                                                                                    | 70                                                                                                    |
| CAPANDLENS Sub-assembly                                                                                                    | 72                                                                                                    |
| FLASHLIGHT assembly                                                                                                    | 76                                                                                                    |
| Addressing Interference Issues                                                                                                    | 82                                                                                                    |
|                                                                                                    | 0.2                                                                                                    |
| Export rifes and eDrawings                                                                                                    | 83                                                                                                    |
| Export Files and eDrawings<br>Project Summary                                                                                                    | 83<br>86                                                                                                    |
| Project Summary<br>Project Terminology                                                                                                    |                                                                                                    |
| Project Summary                                                                                                    | 86                                                                                                    |
| Project Summary<br>Project Terminology                                                                                                    | 86<br>86                                                                                                    |
| Project Summary<br>Project Terminology<br>Questions / Exercises                                                                                                    | 86<br>86<br>87                                                                                                    |
| Project Summary<br>Project Terminology<br>Questions / Exercises<br><b>Project 6 – Top Down Assembly Modeling</b>                                                                                                    | 86<br>86<br>87<br><b>6-1</b>                                                                                                    |
| Project Summary<br>Project Terminology<br>Questions / Exercises<br>Project 6 – Top Down Assembly Modeling<br>Project Objective                                                                                                    | 86<br>86<br>87<br><b>6-1</b><br>3                                                                                                    |
| Project Summary<br>Project Terminology<br>Questions / Exercises<br>Project 6 – Top Down Assembly Modeling<br>Project Objective<br>Project Situation                                                                                                    | 86<br>86<br>87<br><b>6-1</b><br>3<br>5                                                                                                    |
| Project Summary<br>Project Terminology<br>Questions / Exercises<br>Project 6 – Top Down Assembly Modeling<br>Project Objective<br>Project Situation<br>Top Down Design Approach                                                                                                    | 86<br>86<br>87<br><b>6-1</b><br>3<br>5<br>6                                                                                                |
| Project Summary<br>Project Terminology<br>Questions / Exercises<br>Project 6 – Top Down Assembly Modeling<br>Project Objective<br>Project Situation<br>Top Down Design Approach<br>BOX Assembly Overview                                                                                                    | 86<br>86<br>87<br><b>6-1</b><br>3<br>5<br>6<br>8                                                                                           |
| Project Summary<br>Project Terminology<br>Questions / Exercises<br>Project 6 – Top Down Assembly Modeling<br>Project Objective<br>Project Situation<br>Top Down Design Approach<br>BOX Assembly Overview<br>InPlace Mates and In-Context features                                                                                                    | 86<br>86<br>87<br><b>6-1</b><br>3<br>5<br>6<br>8<br>10                                                                                     |
| Project Summary<br>Project Terminology<br>Questions / Exercises<br>Project 6 – Top Down Assembly Modeling<br>Project Objective<br>Project Situation<br>Top Down Design Approach<br>BOX Assembly Overview<br>InPlace Mates and In-Context features<br>Part Template and Assembly Template                                                                                                    | 86<br>86<br>87<br><b>6-1</b><br>3<br>5<br>6<br>8<br>10<br>12                                                                               |
| Project Summary<br>Project Terminology<br>Questions / Exercises<br>Project 6 – Top Down Assembly Modeling<br>Project Objective<br>Project Situation<br>Top Down Design Approach<br>BOX Assembly Overview<br>InPlace Mates and In-Context features<br>Part Template and Assembly Template<br>Box Assembly and Layout Sketch                                                                                                    | 86<br>86<br>87<br><b>6-1</b><br>3<br>5<br>6<br>8<br>10<br>12<br>13                                                                         |
| Project Summary<br>Project Terminology<br>Questions / Exercises<br>Project 6 – Top Down Assembly Modeling<br>Project Objective<br>Project Situation<br>Top Down Design Approach<br>BOX Assembly Overview<br>InPlace Mates and In-Context features<br>Part Template and Assembly Template<br>Box Assembly and Layout Sketch<br>Link Values and Equations                                                                                                    | 86<br>86<br>87<br><b>6-1</b><br>3<br>5<br>6<br>8<br>10<br>12<br>13<br>17                                                                   |
| Project Summary<br>Project Terminology<br>Questions / Exercises<br>Project 6 – Top Down Assembly Modeling<br>Project Objective<br>Project Situation<br>Top Down Design Approach<br>BOX Assembly Overview<br>InPlace Mates and In-Context features<br>Part Template and Assembly Template<br>Box Assembly and Layout Sketch<br>Link Values and Equations<br>MOTHERBOARD-Insert Component                                                                                                    | 86<br>86<br>87<br><b>6-1</b><br>3<br>5<br>6<br>8<br>10<br>12<br>13<br>17<br>20                                                             |
| Project Summary<br>Project Terminology<br>Questions / Exercises<br>Project 6 – Top Down Assembly Modeling<br>Project Objective<br>Project Situation<br>Top Down Design Approach<br>BOX Assembly Overview<br>InPlace Mates and In-Context features<br>Part Template and Assembly Template<br>Box Assembly and Layout Sketch<br>Link Values and Equations<br>MOTHERBOARD-Insert Component<br>POWERSUPPLY-Insert Component<br>Sheet Metal Overview<br>Bends                                                                                                    | 86<br>86<br>87<br>6-1<br>3<br>5<br>6<br>8<br>10<br>12<br>13<br>17<br>20<br>26<br>32<br>32                                                  |
| Project Summary<br>Project Terminology<br>Questions / Exercises<br>Project 6 – Top Down Assembly Modeling<br>Project Objective<br>Project Situation<br>Top Down Design Approach<br>BOX Assembly Overview<br>InPlace Mates and In-Context features<br>Part Template and Assembly Template<br>Box Assembly and Layout Sketch<br>Link Values and Equations<br>MOTHERBOARD-Insert Component<br>POWERSUPPLY-Insert Component<br>Sheet Metal Overview<br>Bends<br>Relief                                                                                                    | 86<br>86<br>87<br>6-1<br>3<br>5<br>6<br>8<br>10<br>12<br>13<br>17<br>20<br>26<br>32<br>32<br>35                                            |
| Project Summary<br>Project Terminology<br>Questions / Exercises<br>Project 6 – Top Down Assembly Modeling<br>Project Objective<br>Project Situation<br>Top Down Design Approach<br>BOX Assembly Overview<br>InPlace Mates and In-Context features<br>Part Template and Assembly Template<br>Box Assembly and Layout Sketch<br>Link Values and Equations<br>MOTHERBOARD-Insert Component<br>POWERSUPPLY-Insert Component<br>Sheet Metal Overview<br>Bends<br>Relief<br>CABINET-Insert Component                                                                                                    | 86<br>86<br>87<br><b>6-1</b><br>3<br>5<br>6<br>8<br>10<br>12<br>13<br>17<br>20<br>26<br>32<br>32<br>35<br>35                               |
| Project Summary<br>Project Terminology<br>Questions / Exercises<br>Project 6 – Top Down Assembly Modeling<br>Project Objective<br>Project Situation<br>Top Down Design Approach<br>BOX Assembly Overview<br>InPlace Mates and In-Context features<br>Part Template and Assembly Template<br>Box Assembly and Layout Sketch<br>Link Values and Equations<br>MOTHERBOARD-Insert Component<br>POWERSUPPLY-Insert Component<br>Sheet Metal Overview<br>Bends<br>Relief<br>CABINET-Insert Component<br>CABINET-Rip Feature and Sheet Metal Bends                                                                                                    | 86<br>86<br>87<br><b>6-1</b><br>3<br>5<br>6<br>8<br>10<br>12<br>13<br>17<br>20<br>26<br>32<br>32<br>35<br>35<br>35<br>38                   |
| Project Summary<br>Project Terminology<br>Questions / Exercises<br>Project 6 – Top Down Assembly Modeling<br>Project Objective<br>Project Situation<br>Top Down Design Approach<br>BOX Assembly Overview<br>InPlace Mates and In-Context features<br>Part Template and Assembly Template<br>Box Assembly and Layout Sketch<br>Link Values and Equations<br>MOTHERBOARD-Insert Component<br>POWERSUPPLY-Insert Component<br>Sheet Metal Overview<br>Bends<br>Relief<br>CABINET-Insert Component<br>CABINET-Insert Component<br>CABINET-Rip Feature and Sheet Metal Bends<br>CABINET-Edge Flange                                                                                                    | 86<br>86<br>87<br><b>6-1</b><br>3<br>5<br>6<br>8<br>10<br>12<br>13<br>17<br>20<br>26<br>32<br>32<br>35<br>35<br>35<br>38<br>40             |
| Project Summary<br>Project Terminology<br>Questions / Exercises<br>Project 6 – Top Down Assembly Modeling<br>Project Objective<br>Project Situation<br>Top Down Design Approach<br>BOX Assembly Overview<br>InPlace Mates and In-Context features<br>Part Template and Assembly Template<br>Box Assembly and Layout Sketch<br>Link Values and Equations<br>MOTHERBOARD-Insert Component<br>POWERSUPPLY-Insert Component<br>Sheet Metal Overview<br>Bends<br>Relief<br>CABINET-Insert Component<br>CABINET-Insert Component<br>CABINET-Rip Feature and Sheet Metal Bends<br>CABINET-Edge Flange<br>CABINET-Hole Wizard and Linear Pattern                                                          | 86<br>86<br>87<br>6-1<br>3<br>5<br>6<br>8<br>10<br>12<br>13<br>17<br>20<br>26<br>32<br>32<br>35<br>35<br>35<br>38<br>40<br>43              |
| Project Summary<br>Project Terminology<br>Questions / Exercises<br>Project 6 – Top Down Assembly Modeling<br>Project Objective<br>Project Situation<br>Top Down Design Approach<br>BOX Assembly Overview<br>InPlace Mates and In-Context features<br>Part Template and Assembly Template<br>Box Assembly and Layout Sketch<br>Link Values and Equations<br>MOTHERBOARD-Insert Component<br>POWERSUPPLY-Insert Component<br>Sheet Metal Overview<br>Bends<br>Relief<br>CABINET-Insert Component<br>CABINET-Insert Component<br>CABINET-Rip Feature and Sheet Metal Bends<br>CABINET-Hole Wizard and Linear Pattern<br>CABINET-Hole Wizard and Linear Pattern<br>CABINET-Sheetmetal Library Feature | 86<br>86<br>87<br><b>6-1</b><br>3<br>5<br>6<br>8<br>10<br>12<br>13<br>17<br>20<br>26<br>32<br>32<br>35<br>35<br>35<br>38<br>40<br>43<br>47 |
| Project Summary<br>Project Terminology<br>Questions / Exercises<br>Project 6 – Top Down Assembly Modeling<br>Project Objective<br>Project Situation<br>Top Down Design Approach<br>BOX Assembly Overview<br>InPlace Mates and In-Context features<br>Part Template and Assembly Template<br>Box Assembly and Layout Sketch<br>Link Values and Equations<br>MOTHERBOARD-Insert Component<br>POWERSUPPLY-Insert Component<br>Sheet Metal Overview<br>Bends<br>Relief<br>CABINET-Insert Component<br>CABINET-Insert Component<br>CABINET-Rip Feature and Sheet Metal Bends<br>CABINET-Edge Flange<br>CABINET-Hole Wizard and Linear Pattern                                                          | 86<br>86<br>87<br>6-1<br>3<br>5<br>6<br>8<br>10<br>12<br>13<br>17<br>20<br>26<br>32<br>32<br>35<br>35<br>35<br>38<br>40<br>43              |

| 58  |
|-----|
| 60  |
| 62  |
| 68  |
| 72  |
| 74  |
| 75  |
| 77  |
| 80  |
| 84  |
| 87  |
| 89  |
| 91  |
| 96  |
| 100 |
| 105 |
| 106 |
| 109 |
|     |

## Appendix

| ECO Form                                  | A-1  |
|-------------------------------------------|------|
| Types of Decimal Dimensions (ASME Y14.5M) | A-2  |
| SolidWorks Keyboard Shortcuts             | A-3  |
| Windows Shortcuts                         | A-3  |
| CSWA Certification information            | A-5  |
| Intended audience                         | A-5  |
| CSWA exam content                         | A-6  |
| Why the CSWA exam                         | A-10 |
| How to obtain the CSWA Certification      | A-10 |
| Exam day                                  | A-11 |
| What do I get when I pass                 | A-12 |
| Helpful On-Line information               | A-13 |
|                                           |      |

## Index